## 電子申請専用サイトへのログイン方法(初めて利用する場合)

・電子申請専用サイト利用者 ID と初期パスワード(調査書に記載されております) ※画面はスマートフォン版のイメージです。  $\overline{H}$ 意するもの ·管理者用メールアドレス(専用サイトからの通知受信用のメールアドレスを決めておいてください)<br>・新たなパスワード(パスワードは8文字以上で、半角アルファベット大文字・小文字・数字を各1文字以上使用してください)  $\widehat{\mathbf{Z}}$ 無 建設業退職金共済  $\left( \mathbf{1}\right)$ → 建設業退職金共済 建退共ホームページよりログイン画面へアクセスしてください。 電子申請専用サイト URL:https://kentaikyo-denshi.jp/ 調査書に記載されている 管理者用メールアドレスを ログイン ログイン ▼建退共トップページ ▶ 「電子申請方式について」 ▶ 「3. 電子申請専用サイト 利用者IDと初期パスワードを 登録します。 (別サイトへリンクします)」を クリックして①の画面からスタート 初期パスワードから変更されていません。 入力し、ログインボタンを 送信ボタンを押すと、 以下からパスワードを変更してください。 利田老TD □ 本来 计数字数据 计数字数据 ご本人様のメールアドレスを入力してください。<br>送信ボタンを押すと、パスワード設定のご案内メ<br>ールが送られます。 押します。 登録したメールアドレスに 建設業退職金共済事業本部 ARC123 世紀 6桁のセキュリティコードが スマートフォン  $B = 32 + 15 + 17 - 11 + 7$ 細度について からも操作が バスワード 届きます。 利用者ID: ABC123 ■1 電子由情方式を利用するには ■ 可能です。 ........ 手続きのご案内 ■コ 電子中請方式開係の欠損フーュアル■ メールアドレス QR コードから ⇒ 調腊金球質 ■3.電子申請専用サイト (別サイトへリンクします。) 読み取る場合は xxxxxxxxxxxxx@xxxxxxxxx **>各種申請書等 THE REPORT OF STATE AND A REPORT OF STATE OF STATE AND RESIDENTS** ログイン ■5.就労率結報告作成ツール■ こちら - 情報公開 ■ 6.就労実績報告作成ツール操作説明動画 ■ **エイネスア質問** ⇩ ↓↓↓統括管理者以外の初 洋標 ■7.電子申請方式関連のパンフレット **TER** 本部・支部所在地 ■ 8.電子申請·CCUS適用現場標識 回路恐回 スパンプレット等 ■9.退職金ポイントの購入について  $80.27$ ಕರ್ನ バスワードの発行 キャンセル ■10.電子申請専用サイトからできるオンライン申請について 恋面 ・提携サービス ■11.こんな時はなにをみればよいか **>建退共加入事業所情報** ■12. 電子申請専用サイト (体験版) はこちら ■ ■13.電子申請方式各種説明会について ■ ご意見・ご要望・こ (c) 2020 Kentalkyo Rights Reserved (c) 2020 Kentaikyo Rights Reserved 留服  $09796$ **CO**  $\bullet$  (3) (3) (3) (5) 利用者ゆ: ABC123<br>ニックネーム:サンプル ホーム ログイン ログイン メールに届いたセキュリティ 再度、メールアドレス宛に ログインが完了し、ホーム 就労実績報告の手続き状 あなたの作業法 コードと新たなパスワードを ワンタイムパスワードが届き 画面が表示されます。 ご案内メールに記載されたセキュリティ<br>コードと、新しいパスワードを入力して<br>ください。 **YYY\*\*\*\*@YYY\*\*\*\*\*\*** 作業者もの重要者はございません。 入力します(初期パスワード にワンタイムパスワードを送信しまし ます。 手続き進行 ください。<br>※パスワードは8文字以上で入力してく<br>ださい。 進行中の手続きはございません から変更してください)。 記載されたワンタイムパス たごい。<br>※パスワードには半角英字(大文字、小<br>文字は区別されます)、半角数字、以下 ボイント管理の手続き状 入力したら送信ボタンを押し ワードを入力してログイン ワンタイムパスワード あなたの作業時を スチは台流されます/ 、キー<br>の半角記号が使用可能です。 続けて、 作業待ちの手続きはございません。  $1^{\circ}$  # \$ % &  $^{\circ}$  ( ) \* + , - . / : ; < = ><br>?  $\circ$  [ \int ] ^ \_ . { | } ~  $000000$ ます。 ボタンを押します。 手続き進行中 許可番号・法人番号 進行中の手続きはございません セキュリティコード 建設共からのお知られ 登録申請を メール本文例 メール本文例 ログイン 000000 ■子由情専用サイトからの重要なお知ら 就営業経験先のお知らせ 行ってください。 ポイント管理のお知らせ  $\bullet$ ⋝2 Dге ABC100様 新しいパスワード ABC100様 M 幅層帯行のお知らせ  $0.45$ (裏面参照)土ャンセ 000000 .......... 000000 の之由活事用サイトからのセ知らり -<br>199/01 21:28 | 128 | 138<br>N社会】未使用過ぎ削除のご 専用サイト画面のセキュリティ 専用サイト画面のワンタイム 新しいパスワード(確認) コードを入力欄に上記の数字を パスワード入力欄に上記の内容を .......... お知らせ一覧 入力してください。 入力してください。  $\mathcal{S}^{\overline{\mu}}$  $\Box$  $\frac{\partial}{\partial x}$ セキュリティコードは2XXX年 ワンタイムパスワードは2XXX年  $\bigcirc$ XX月XX日XX時XX分まで有効です。 XX月XX日XX時XX分まで有効です。 (c) 2020 Kentalion Rights Reserved 送信 

すでに初回ログイン済みの方へ

注意事項

2回目以降は、利用者IDとパスワードだけでログインできますが、以下の項目に該当する場合は再度ワンタイムパスワードがメールに通知されますので、その場合は④からやり直してください。 例)・端末を変更したとき ・ブラウザを変更したとき ・パスワードを再設定したとき ・同一端末を別の利用者IDでログインしたとき

## 調査の回答方法(画面はスマートフォン版のイメージです。実際の仕様と異なる場合があります。)

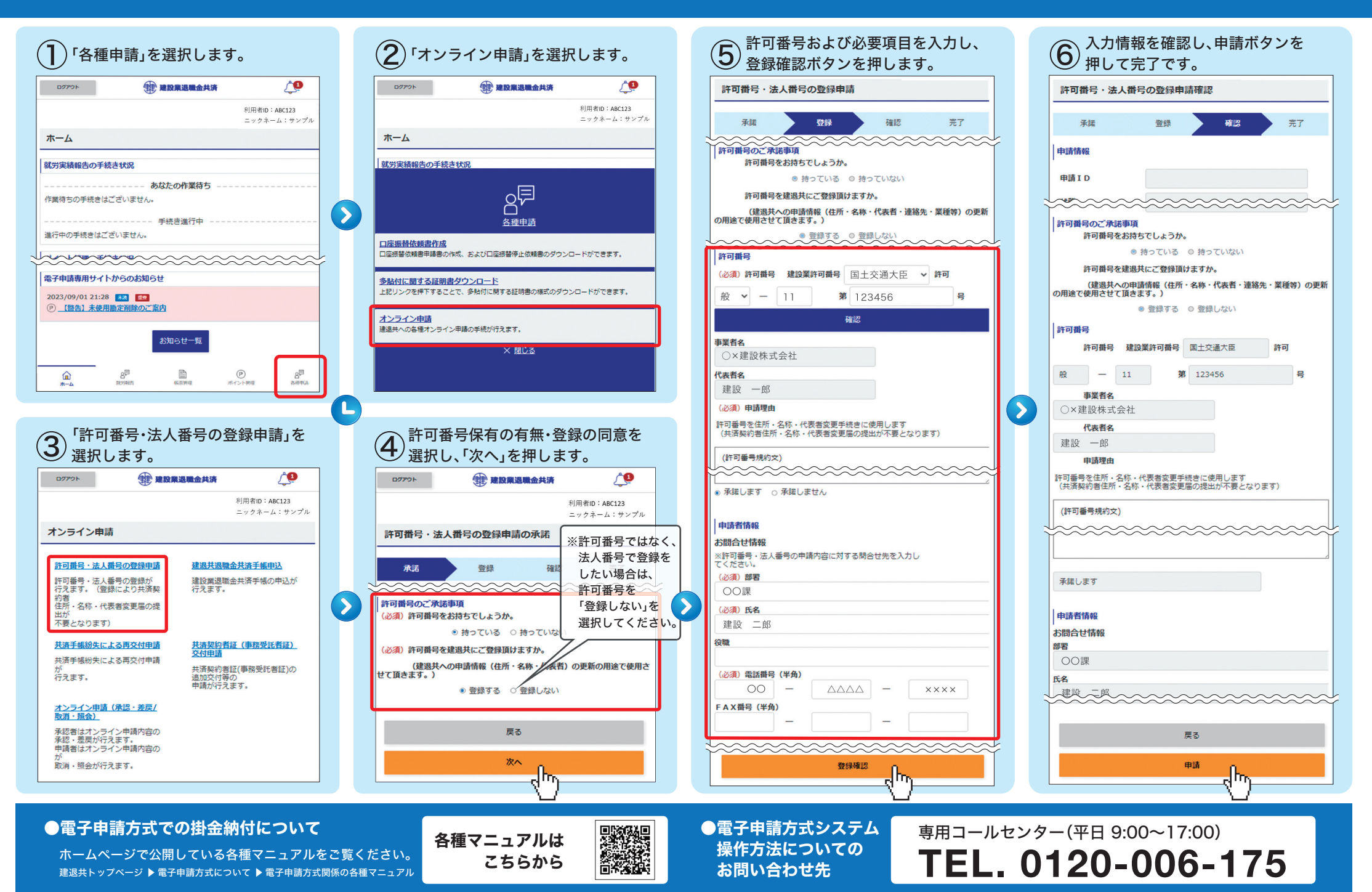